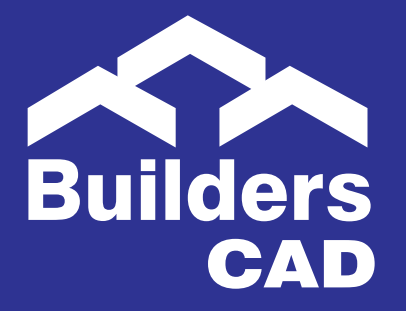

## **NEW IN 8.1!**

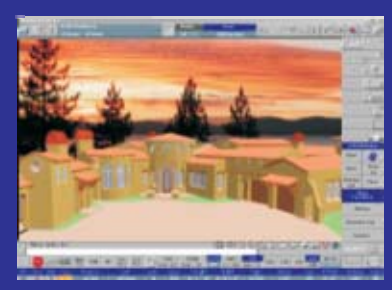

**TRUE-COLOR RENDERING**

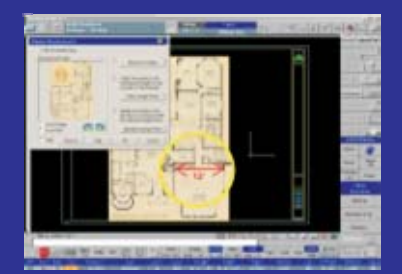

### **SCALED RASTER BACKGROUND**

| 5 Create PDF File                                     |                                                     |                                                                                                    |
|-------------------------------------------------------|-----------------------------------------------------|----------------------------------------------------------------------------------------------------|
| Den 24<br>٠<br>×О<br>--<br>$\sim$<br>$-114$<br>×<br>٠ | --<br>٠<br>×<br>tage (Art &<br>$3746 + 174$<br>$-1$ | <b>Service</b><br>at a categorian<br>1. Three also may do allo thing that the<br>t<br>1.0111<br>Cini<br>٠<br>۰<br>1 miles<br><b>City</b><br>t<br>$\rightarrow$<br><b>LINE</b> |

**PDF WIZARD**

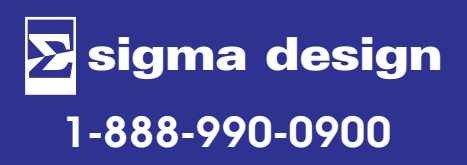

## *WHAT'S NEW IN BUILDERSCAD 8.1*

**BuildersCAD 8.1** offers new and enhanced functionality that enables you to create drawings with speed, ease, and efficiency, including:

## **TRUE-COLOR RENDERING & SCREEN SAVES**

Specify color settings using true colors (24-bit color) with the Red, Green, and Blue (RGB) color model. With over 16 million colors to choose from, you can apply exactly the color you want to your BuildersCAD objects.

## **RASTER IMAGE SUPPORT**

Include graphic image formats directly within your project. Re-use standard detail images, such as logos, in title blocks or presentations.

## **SCALED RASTER BACKGROUND**

Superimpose photographs for rendering or place a scanned image in the background for a template.

## **PDF WIZARD**

Use PDF for distributing finished sheets via e-mail or the Web in an unalterable format to easily communicate and collaborate with other members of the project team.

## **SITE & 3D PLUG-INS**

Quickly create both simple and complex 3D models and site plans.

## **RI LIBRARY MANAGER**

Increase your productivity by easily creating libraries for symbols or items you use often.

## **D** OPTIONAL WINDOWS BROWSER

Navigate your computer more easily to search for files sigma design **using a standard Windows browser window.** 

# *Work Smarter and Faster!*

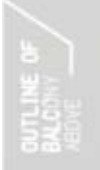

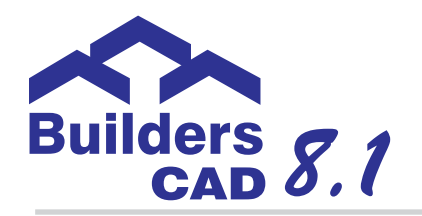

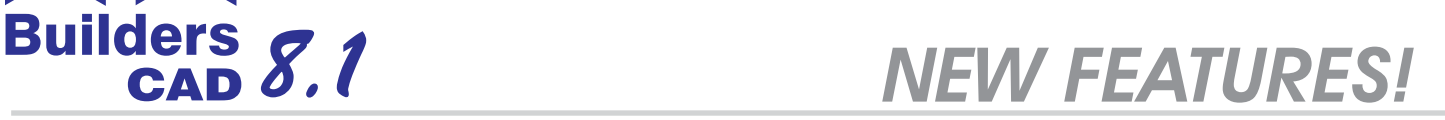

## *True-Color Rendering*

**BuildersCAD 8.1 uses true-color rendering** with 16 million colors and smooth shading rather than dithering 256 colors as in BuildersCAD 8.0.

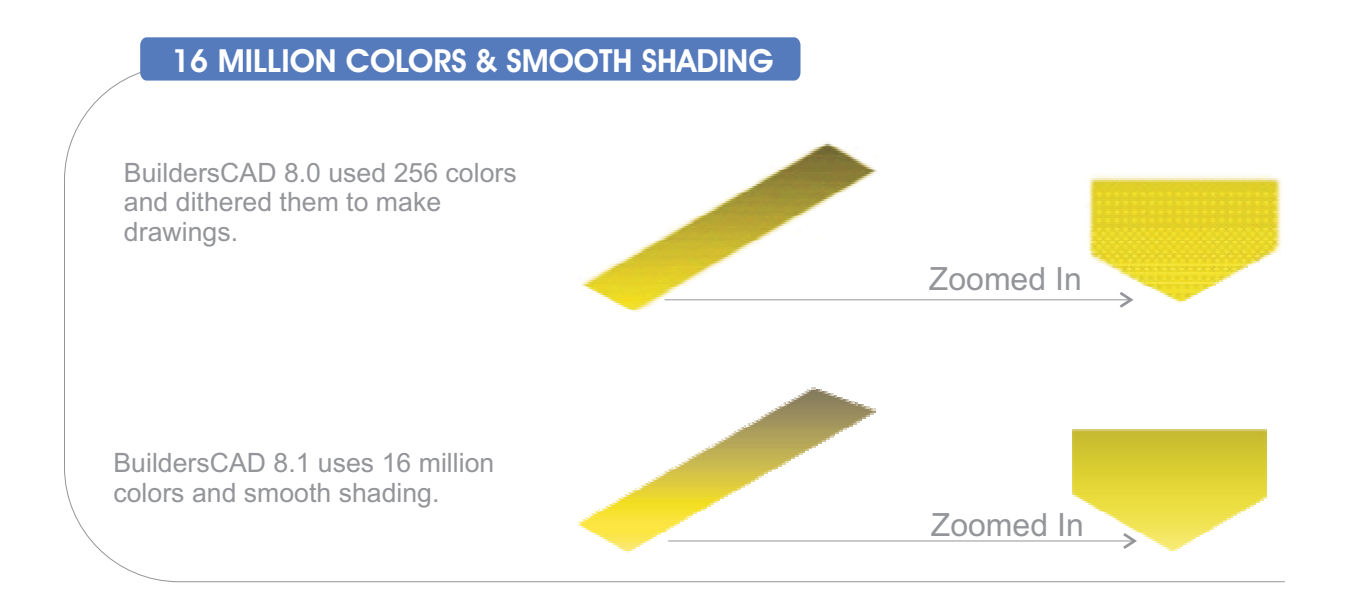

True color uses all available Windows colors to produce stunning renderings directly from BuildersCAD. Transparency and translucency will combine the color of the transparent object and the visible objects beyond the transparent plane. (e.g. tinted glass)

True color uses 256 shadable colors for BuildersCAD drawing. Below is the display of the **BuildersCAD 8.1** system color map.

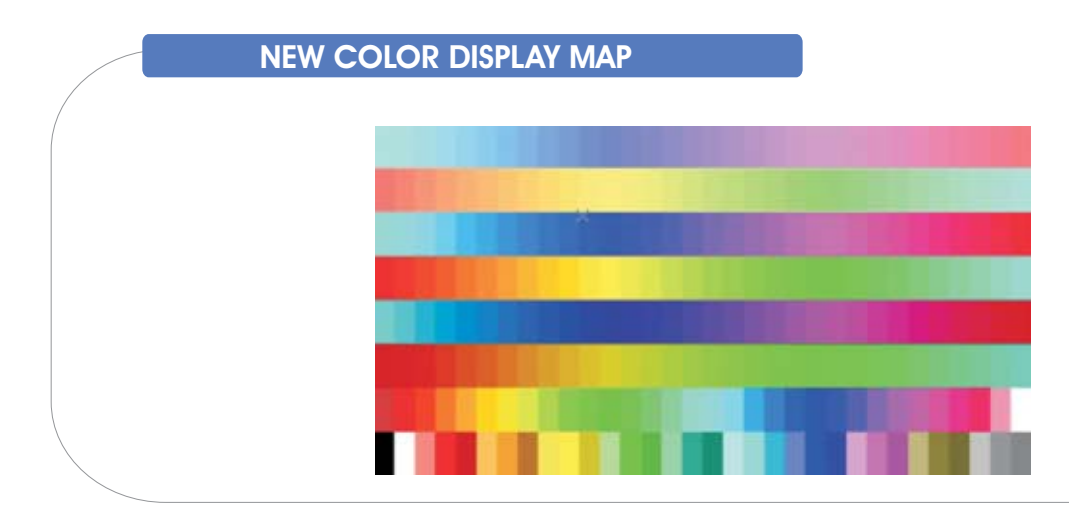

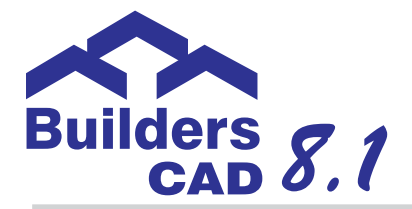

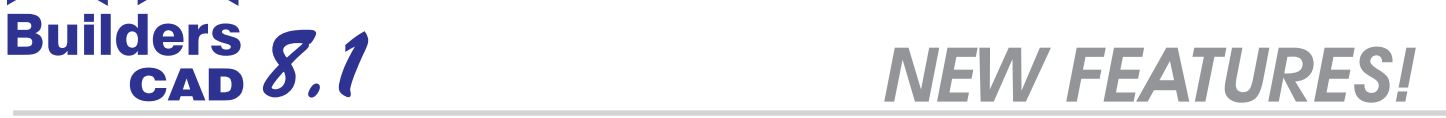

All colors can be modified with the Color Blend menu.

The color selection menu shows only one value for each color so that you can easily select from 256 available colors.

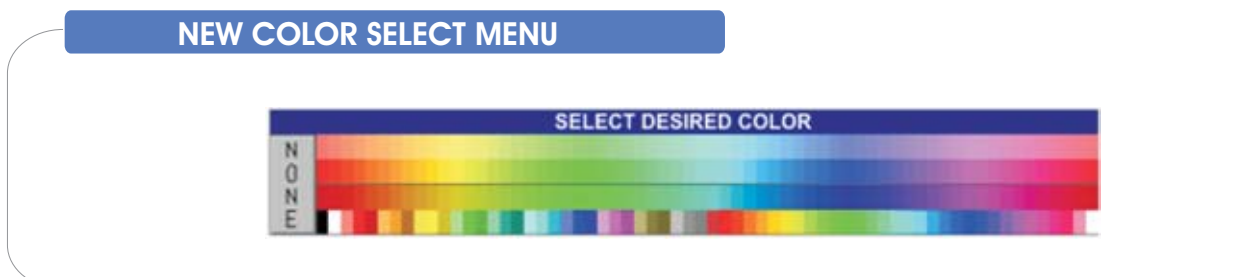

True-color rendering works with existing drawings.

Easily create a true-color color map from an existing pre-version 8.1 color map. Your existing colors will be preserved in the new color map.

Also, a new selectable color map matches the AutoCAD color map; colors in the models you create will display the same in both programs.

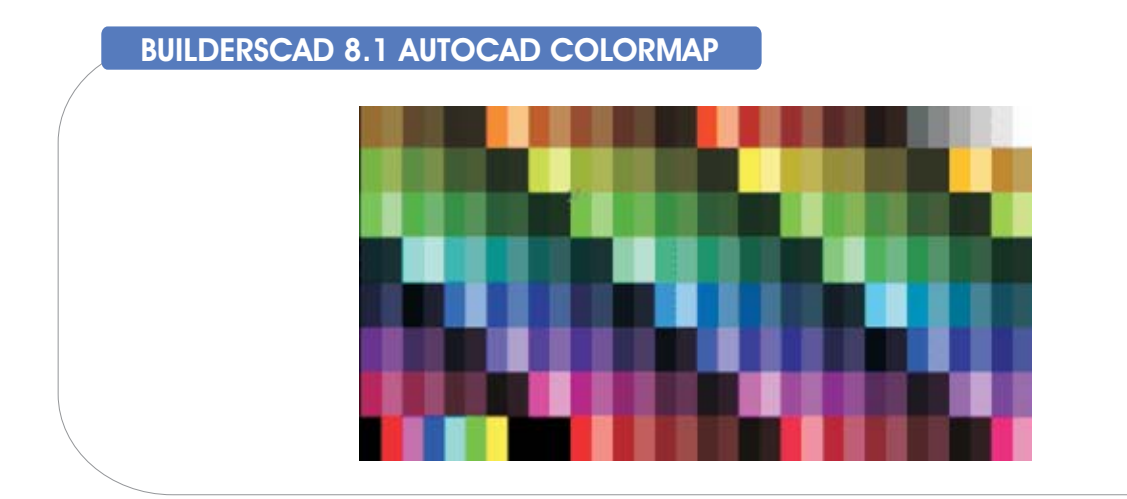

### *True-Color Screen Saves*

The system will automatically save and reload the true-color images. **The** . **Web pages or for e-mailing of images BuildersCAD true-color screen saves can be used directly in .HTM files for**

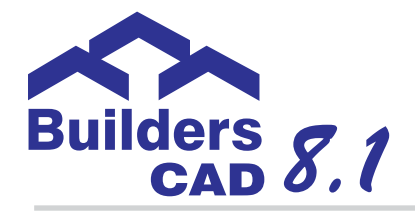

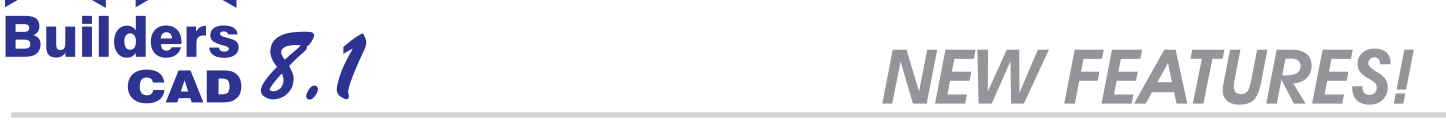

**BuildersCAD 8.1** true-color screen saves cannot be loaded into previous versions of BuildersCAD.

The figure below shows a true-color 3D model with a JPEG of the sky in the background. Notice the smoother shading and the improved rendering of transparent windows.

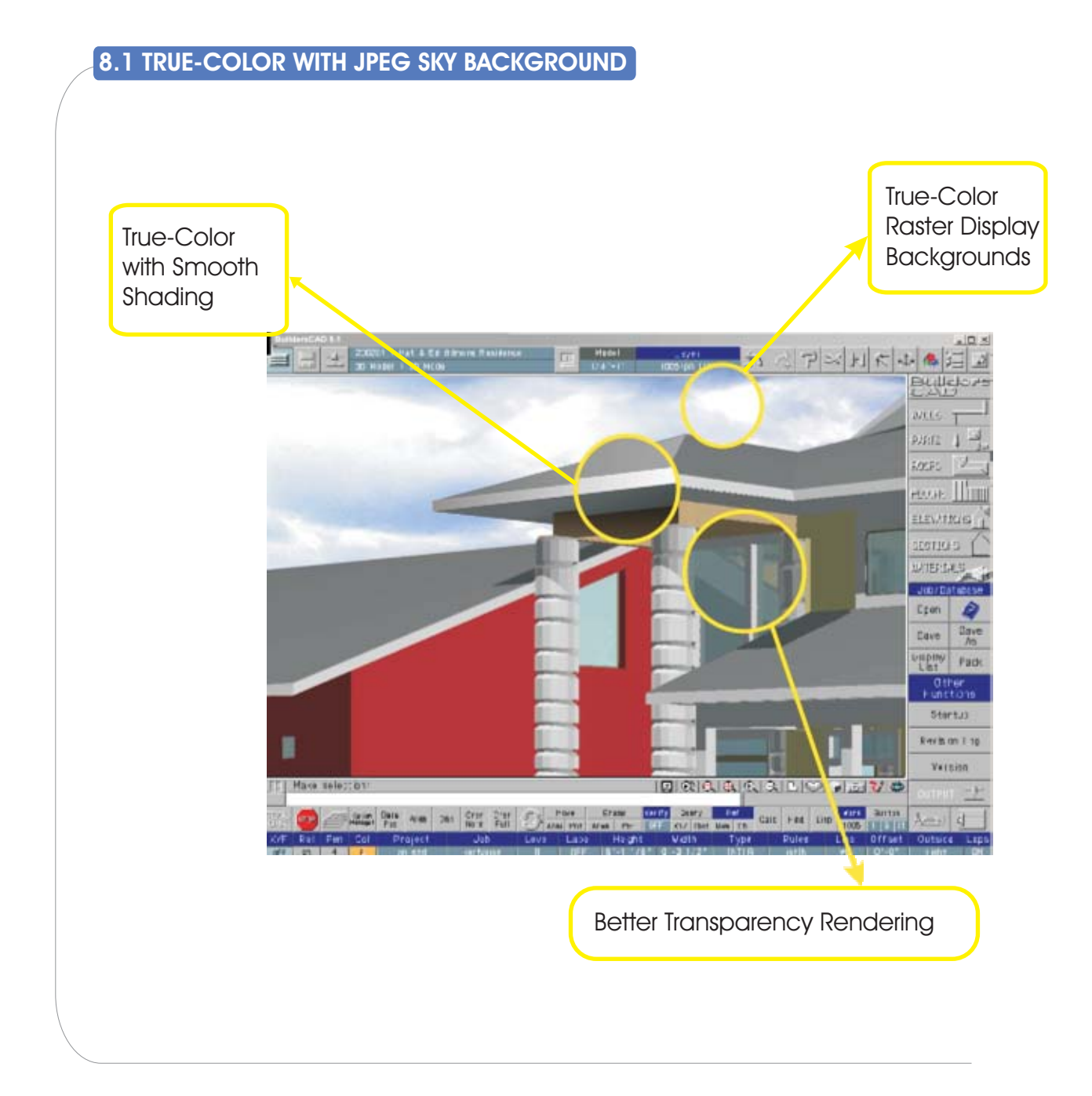

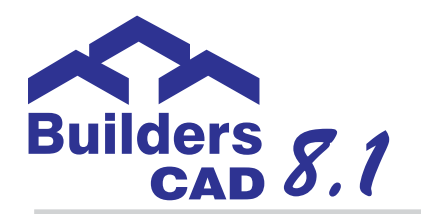

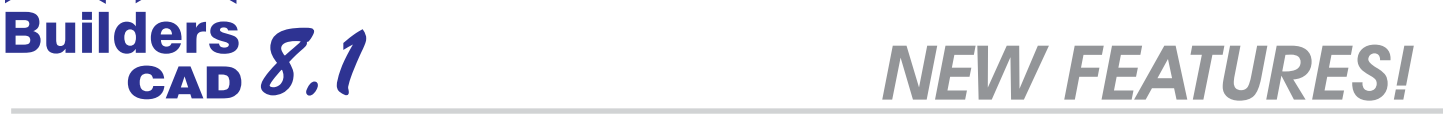

## *Raster Image Support*

BuildersCAD 8.1 can store true-color raster images in the drawing. This is useful for logos, notes or copying data from other programs to display in your BuildersCAD drawing as a bitmap.

The figure below shows JPEGs placed in a **BuildersCAD 8.1** floor plan:

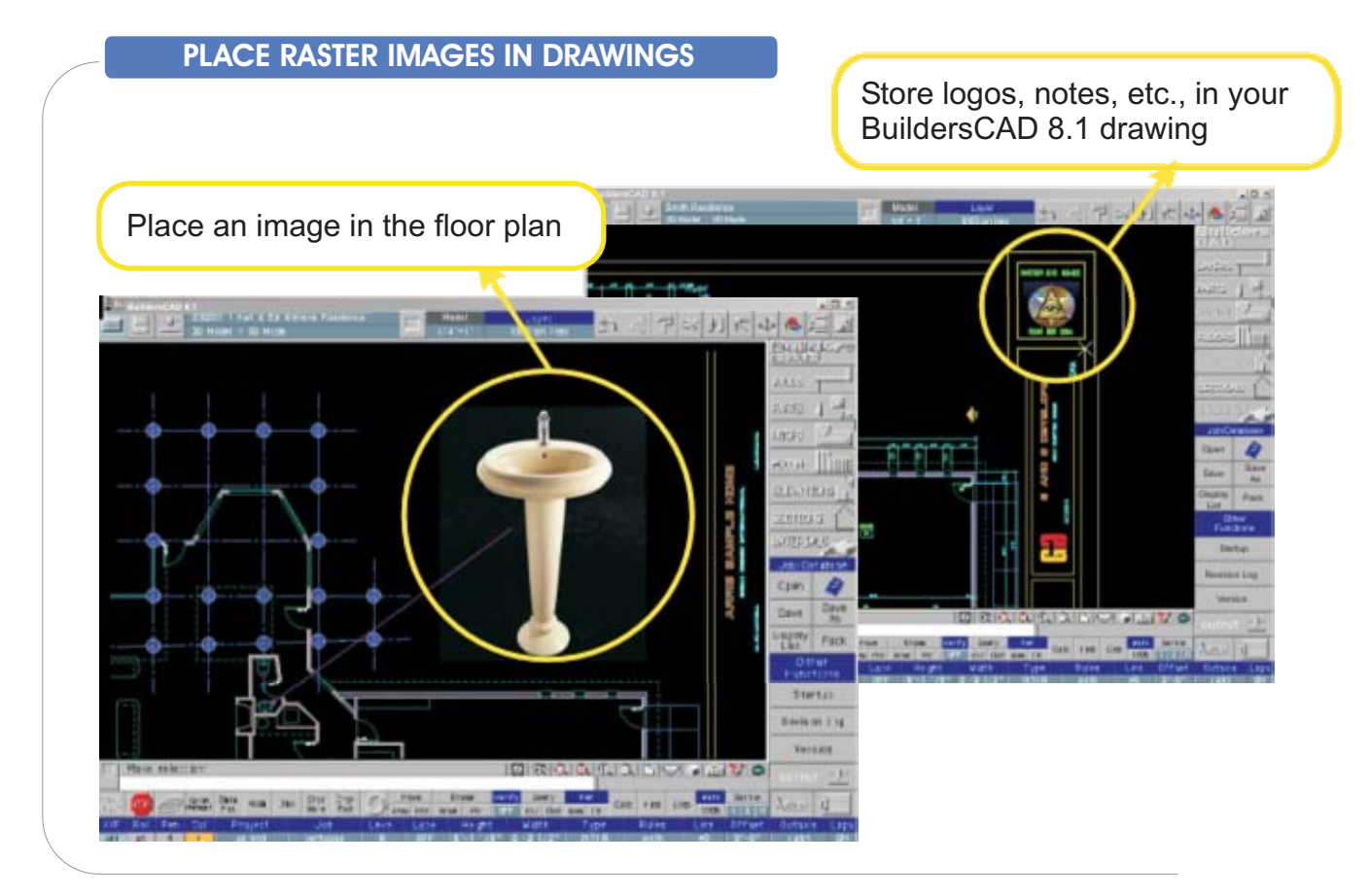

You can also place true-color images, including .BMP, .JPG, etc., in the drawing and then add BuildersCAD lines and text on top of the image.

Raster images will plot properly to printers and plotters that support raster output.

Raster images can be loaded from the following formats:

- BuildersCAD 256 color screen saves (.SC)
- BuildersCAD true color screen saves (.SC)
- Windows Bitmap (.BMP)
- JPEG (.JPG)
- PNG (.PNG)
- 
- $\bullet$  TIFF (.TIF)

 $\bullet$  GIF (.GIF)

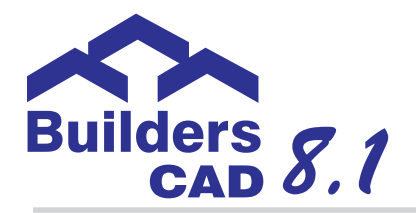

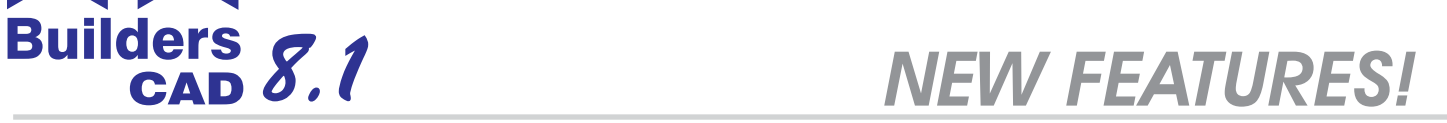

## *Scaled Raster Background*

In **BuildersCAD 8.1**, you can assign a raster background which will be displayed behind the drawing.

After selecting the image, you identify two known points in the image which will be registered to the BuildersCAD drawing. The image is first shown as a plan view. The default registration points are shown in yellow at the bottom of the image.

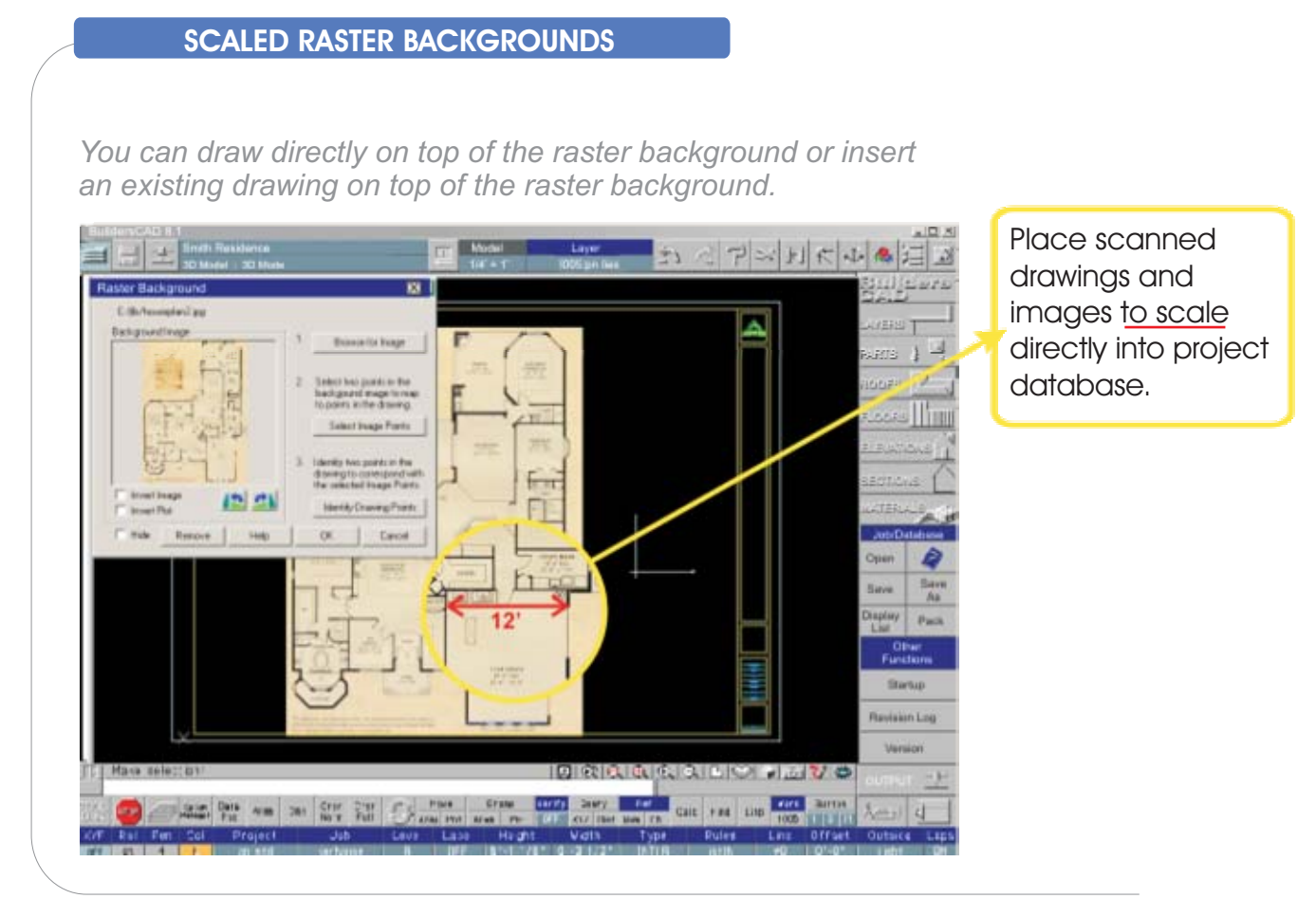

You can zoom in on an area of the image to specify the known points. If the BuildersCAD drawing is empty, you can start drawing on top of the image immediately. If the BuildersCAD drawing already has data in it, then you will want to specify the points in the BuildersCAD database which match the registration points on the image.

You may also re-register the image, mapping other points in the image to other locations in the database to make up for errors or creep during the scanning process.

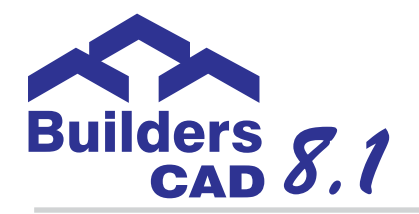

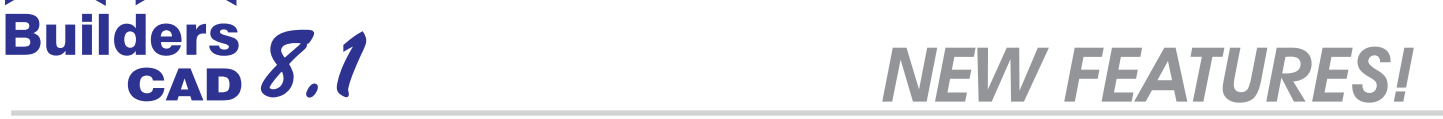

## *PDF Wizard*

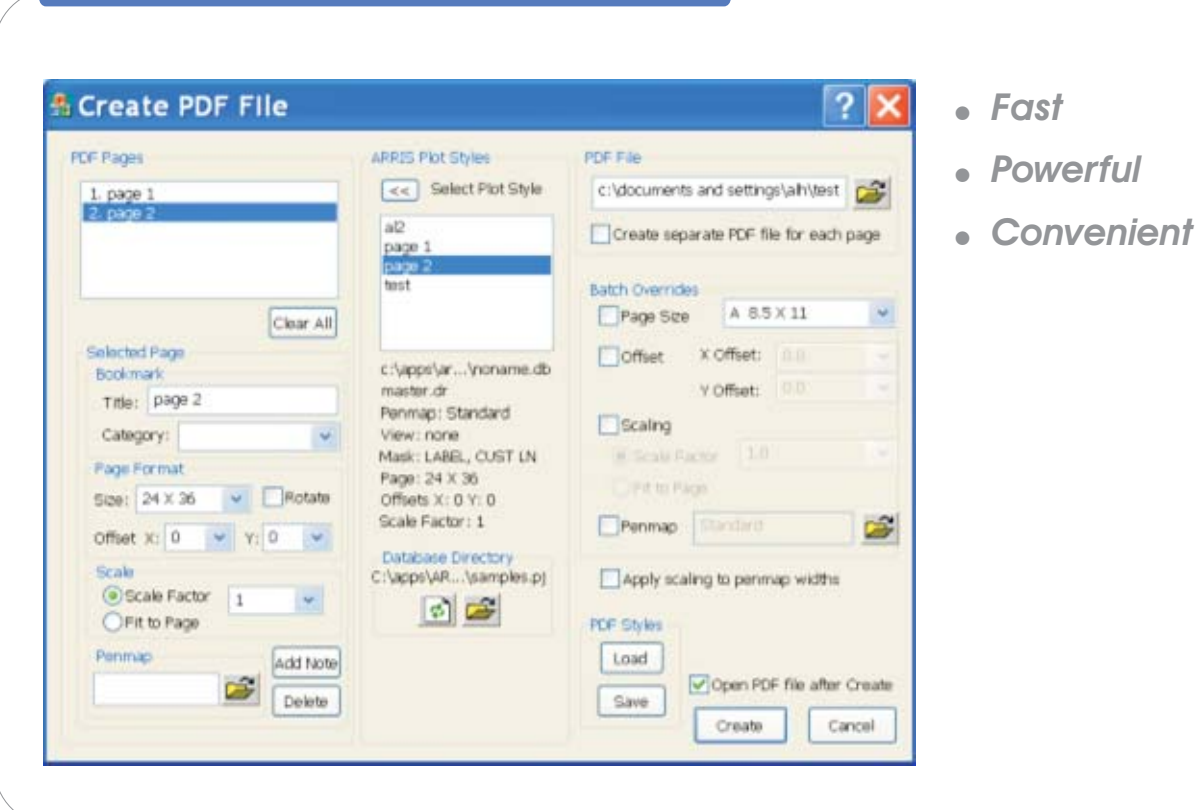

**CREATE A PDF FILE FROM BUILDERSCAD**

**BuildersCAD 8.1** will include a new integrated PDF Wizard:

- Does not require you to install any third party software or print drivers.  $\bullet$
- Creates plot files directly, you do not have to print to a special device.  $\bullet$
- Operates in batch mode, placing each document on a separate page in a single PDF file, or automatically creating multiple PDF files one per page.
- Creates bookmarks for pages in multi-page mode.  $\bullet$
- Automatically compresses the data inside of the PDF file.  $\bullet$
- Place files on your Web site, or e-mail to clients. All data for display is stored in a single, compressed file.
- BuildersCAD bitmaps are fully supported in the PDF output.  $\bullet$
- Launches directly from BuildersCAD as a Plug-In.  $\bullet$

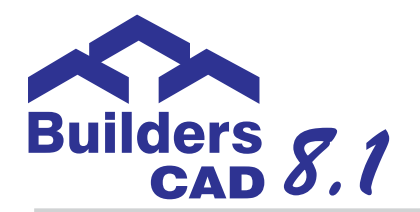

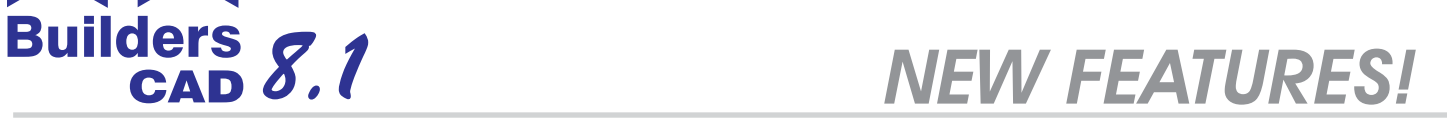

## *BuildersCAD Site*

BuildersCAD Site enhances the capabilities to create site plans and construction documents, as well as to prepare site studies and marketing proposals for potential clients. Enter survey information, draw existing contours or spot elevations and layout proposed contour lines. Site plans can then be completed by adding detail information such as vehicles, trees, shrubs and people. Following the completion of the site drafting work, BuildersCAD Site enables users to generate a 3D model or contour section.

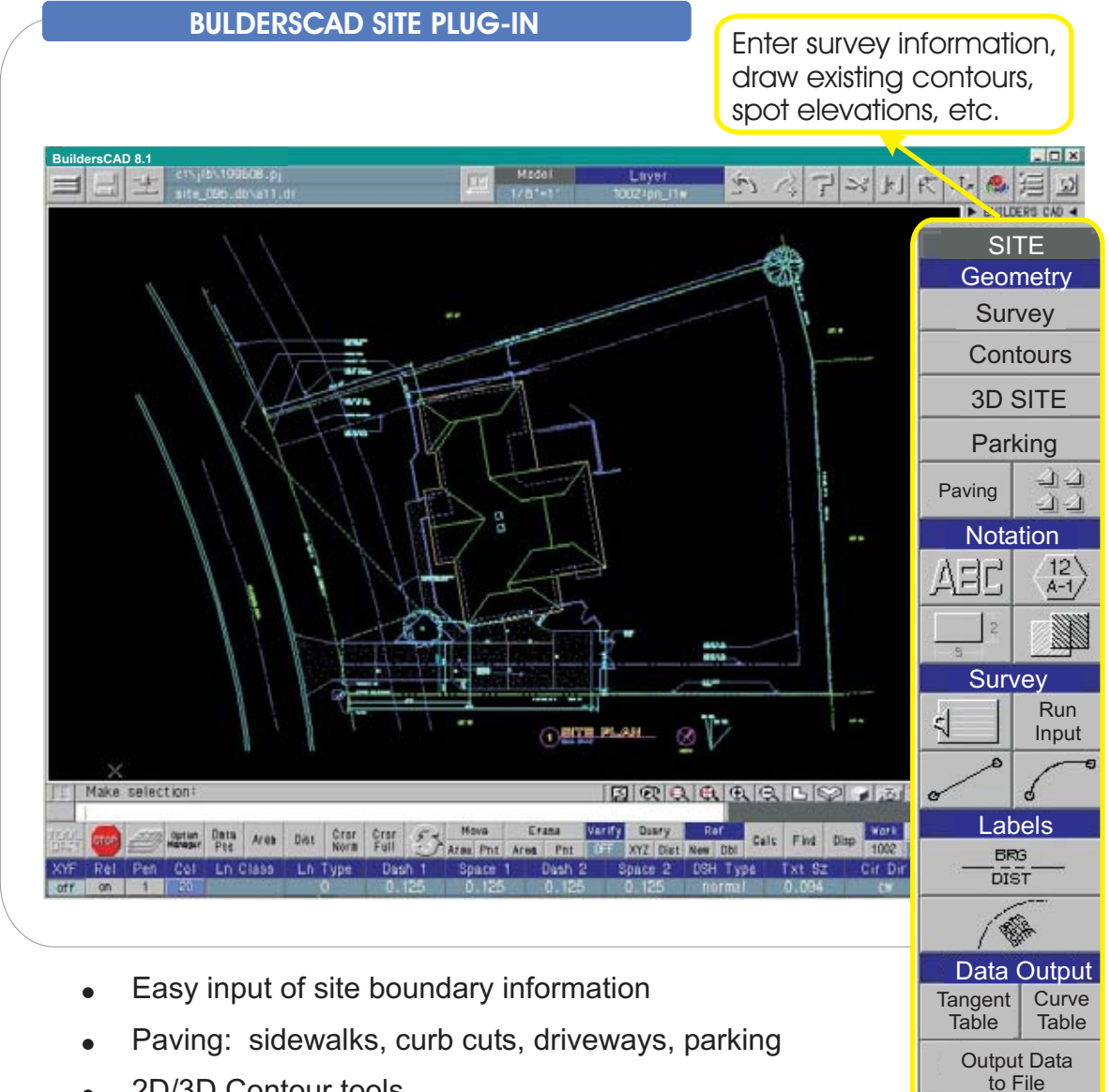

- $\bullet$ 2D/3D Contour tools
- $\bullet$ Over 200 pre-drawn site symbols and Repeated Items

D Ъ  $\epsilon$ 

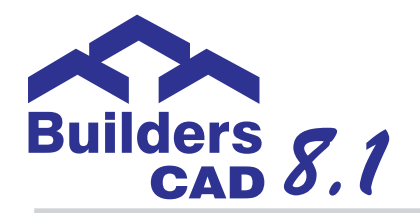

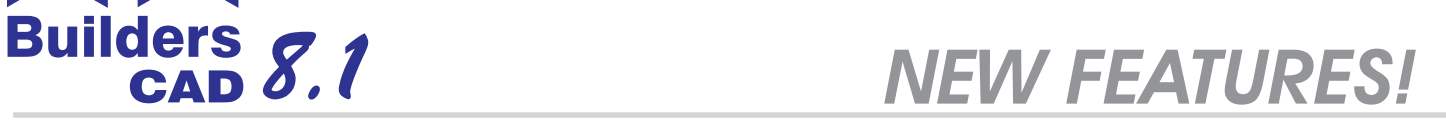

## *BuildersCAD 3D*

Let the power of BuildersCAD 3D visualization dramatically increase your ability to communicate design concepts. It includes all the tools needed to create both simple and complex wireframe geometry. 3D models are linked directly to construction documents saving both time and money.

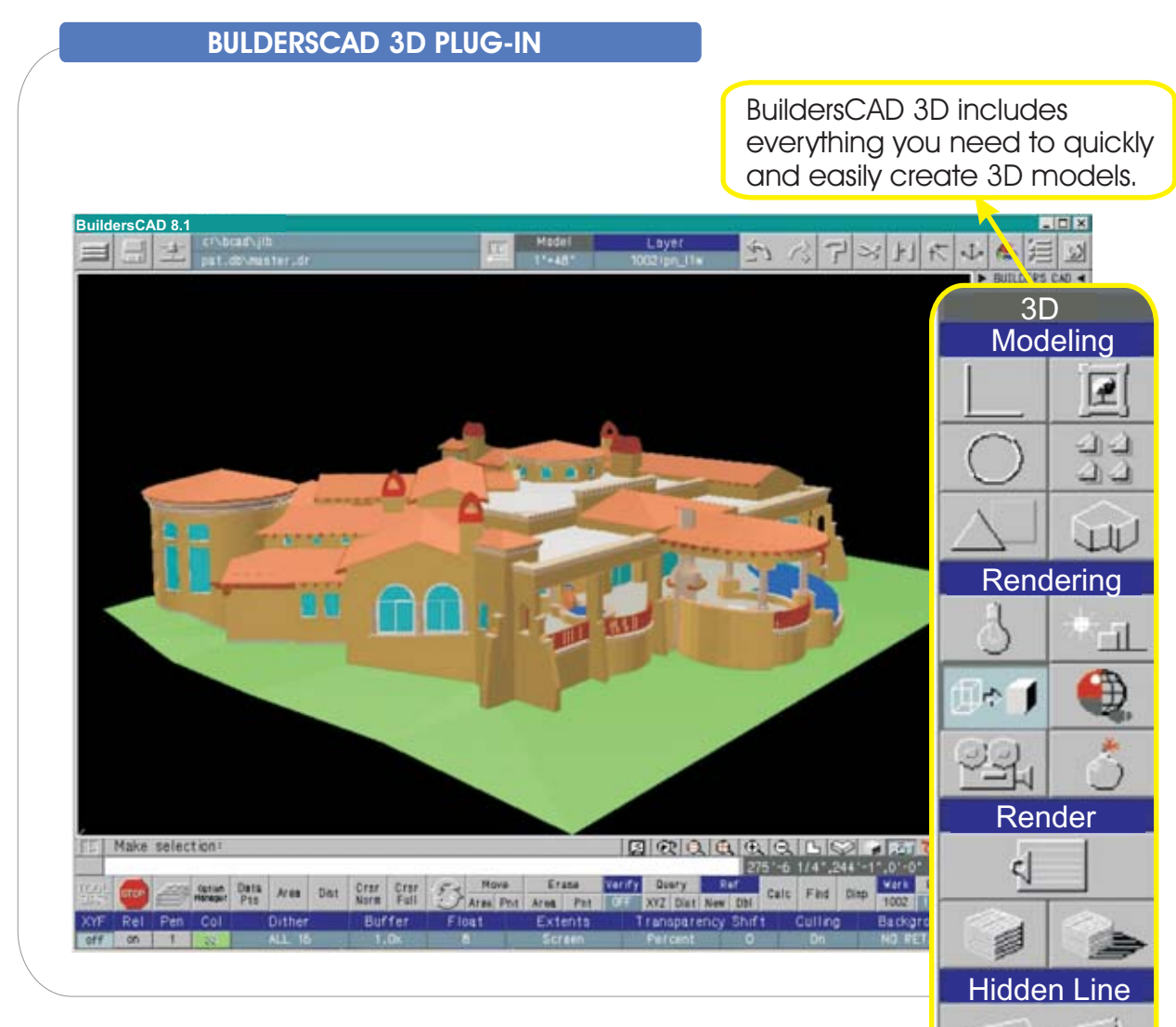

- $\bullet$ Over 1000 pre-created 3D model Repeated Items
- $\bullet$ Place multiple lights and light sources
- $\bullet$ Shadow studies based on location and time of day
- $\bullet$ Easily create and record animation frames
- $\bullet$ Expanded and easy to use 3D viewing tools

Images

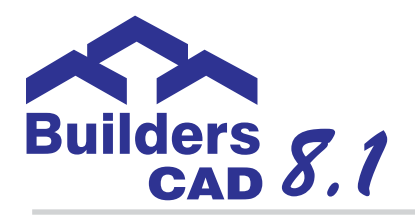

# *8.1 NEW FEATURES!*

## *Repeated Item Library Manager*

**BuildersCAD 8.1** will include a new Repeated Item Library Manager which provides tools for creating, renaming, and deleting Repeated Items within the existing RI library. It also enables you to load and unload Repeated Item libraries, select the current library, and create, rename, and delete Repeated Item libraries.

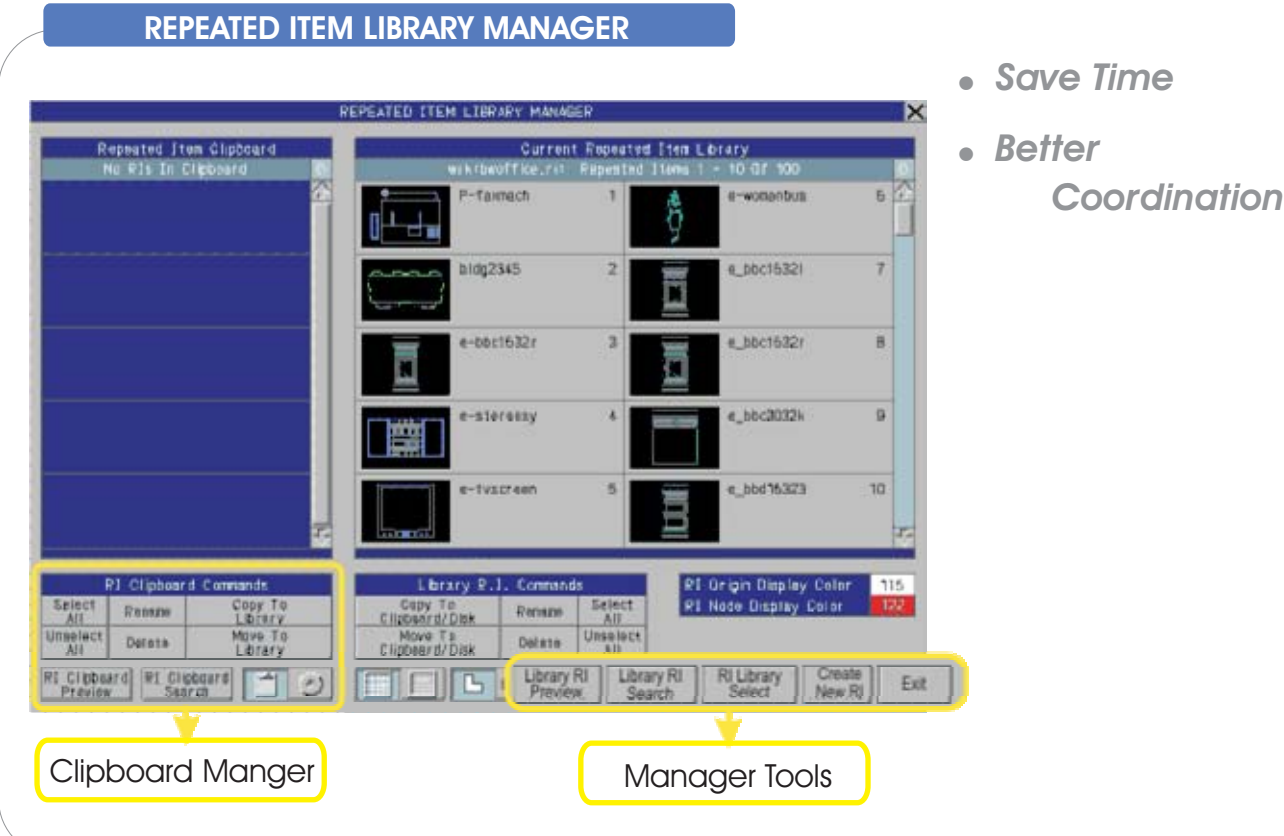

Some of the functions of the Repeated Item Library Manager include:

- An RI Library Manager Clipboard which allows you visually move or copy Repeated Items from one library to another or temporarily store them.
- Easily rename a Repeated Item in either the current RI library or Clipboard.  $\bullet$
- Easily delete Repeated Items from either the current RI library or Clipboard.  $\bullet$
- Attributes associated with a Repeated Item will Copy, Move, Rename, and Delete along with the RI in both the current RI library and the Clipboard.

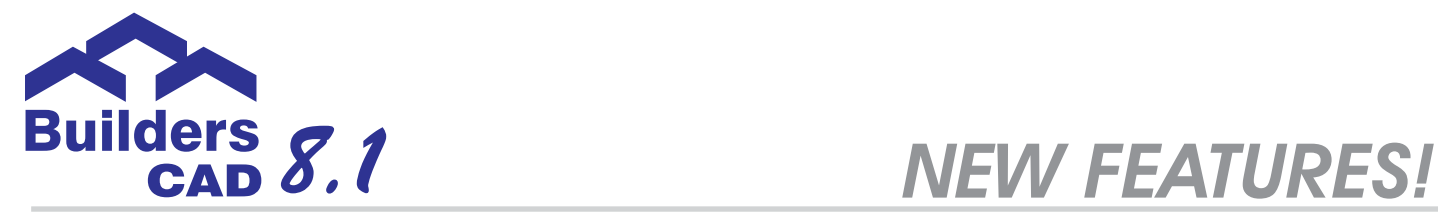

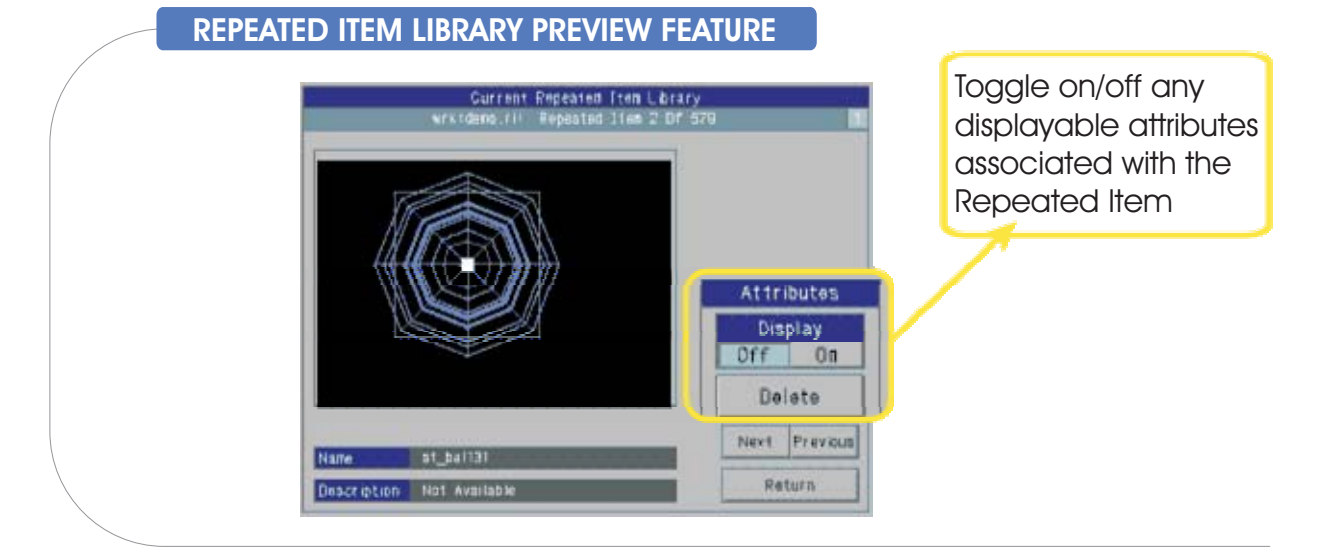

- $\bullet$ A Preview feature allows the display of the Repeated Item, the RI origin, any Nodes which are defined, and any displayable attributes associated with the Repeated Item.
- $\bullet$ A Search feature allows you to quickly find a Repeated Item in the current library or Clipboard
- $\bullet$ A Disk display feature which allows you list un-archived Repeated Items on the disk, archive them to the current RI library, or extract RIs in the current library to the disk.
- $\bullet$ Create new RI libraries in either the Project or Standards directories either as a new empty library, or as a "Save As" of an existing library.
- $\bullet$ Easily rename existing RI libraries from within BuildersCAD.
- $\bullet$ Easliy delete existing unneeded RI libraries from within BuildersCAD.

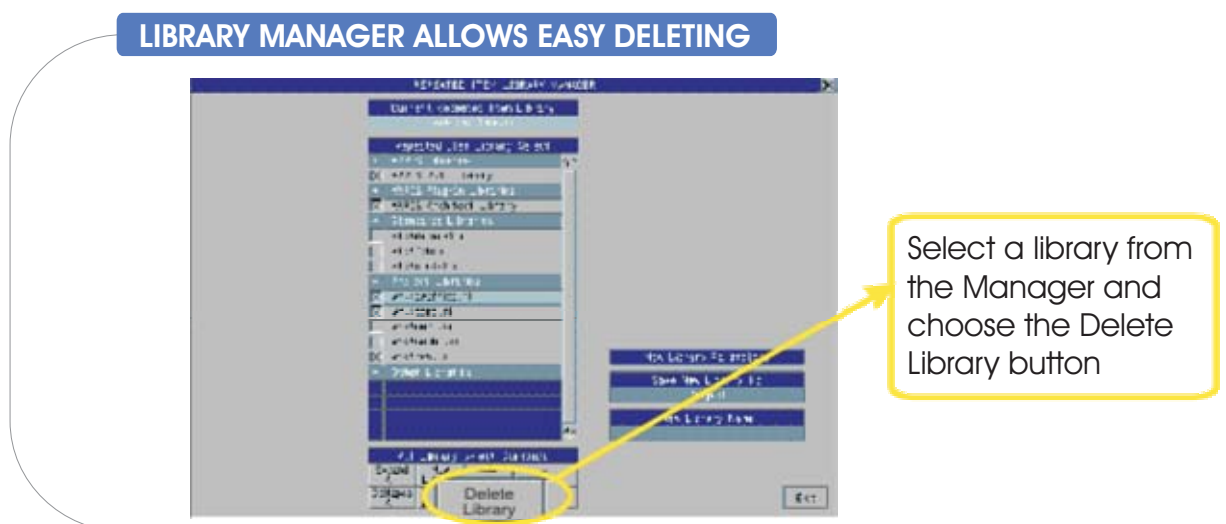

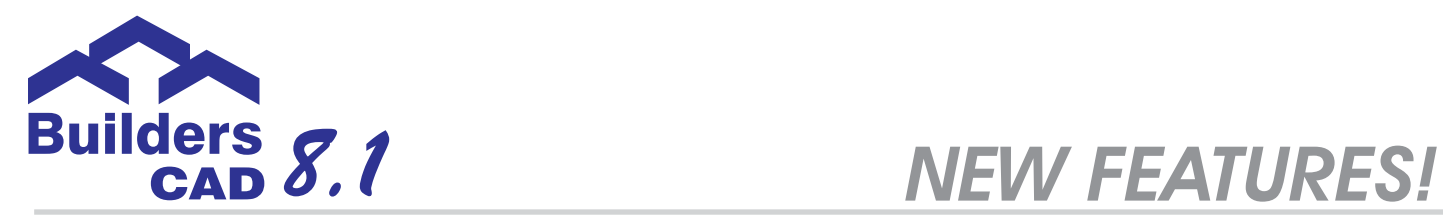

## *Standard Browser Window*

BuildersCAD 8.1 **makes it easier to search for files by utilizing a standard Windows browser window,** as shown in the figure below. This new visual cue has been added to help you navigate your computer more easily to find files. For raster entity and raster background files, this feature is especially beneficial because you can preview the file in the browser window. In addition, you can turn this feature on or off to suit your needs. This new feature

takes BuildersCAD to a new level of usability, enabling you to complete tasks more easier

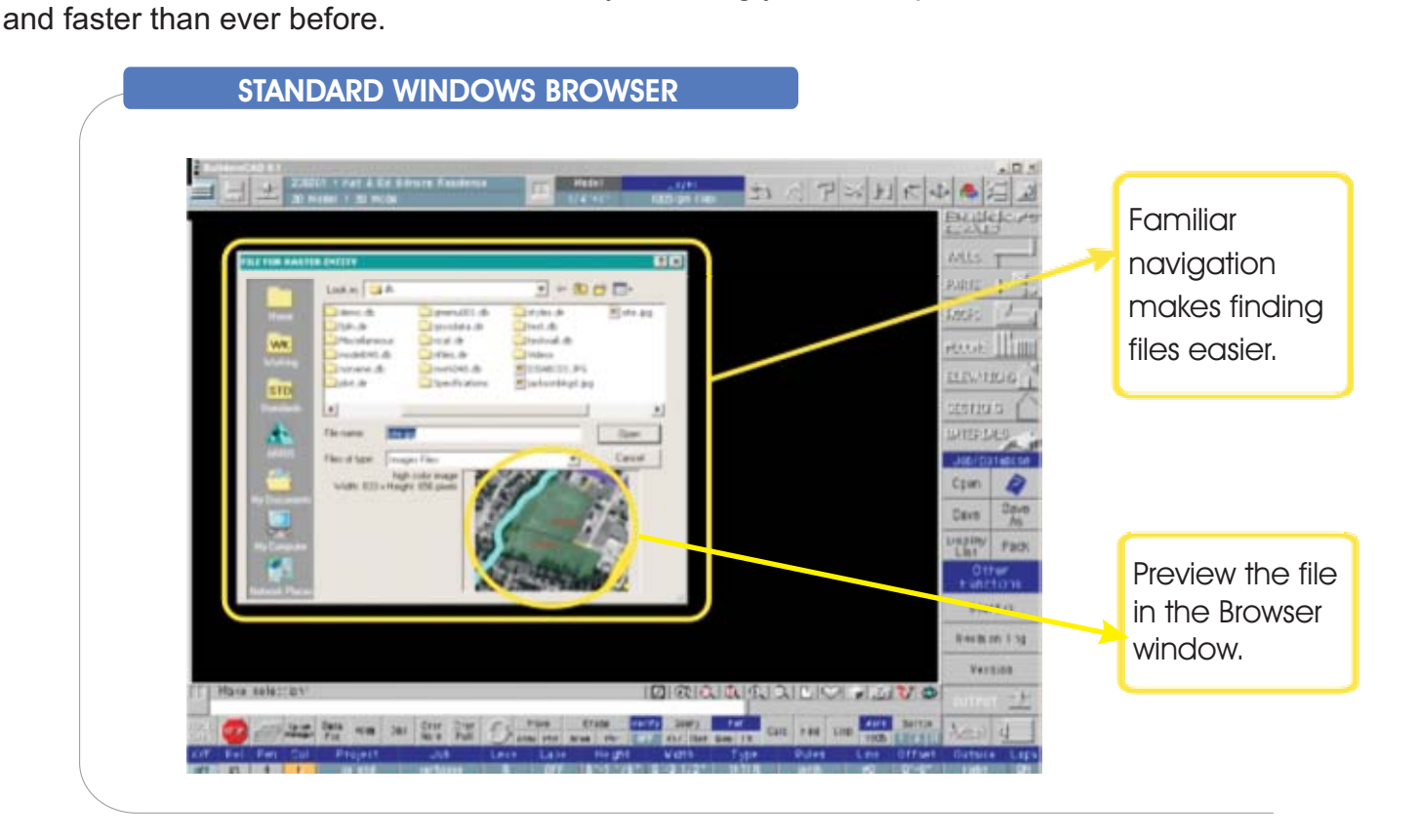